## Scenario 2: All the approvers must fill in comments, no

# declined option in the workflow.

- Feedback provided by all the approvers is mandatory. Otherwise the workflow will halt and wait for the comments to be provided.
- Approver can choose 'Agree' or 'Disagree' which has no impact on overall workflow.

### Workflow description

Sample workflow is on the right hand side:

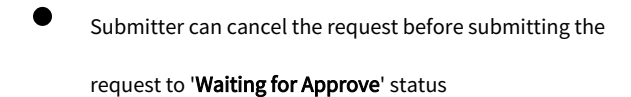

Submitter must select one of more approvers when submitting a JIRA issue

#### WAITING FOR APPROVE

OPEN

- When approvers receive notification, they can choose either ' Agree' or 'Declined' workflow transition without particular order.
- When all the approvers provided feedback, workflow will move to 'DONE' status with pre-defined post-functions provide by PAP add-on.
- Approvers must provide feedback no matter they choose 'Ag ree' or 'Declined' option.

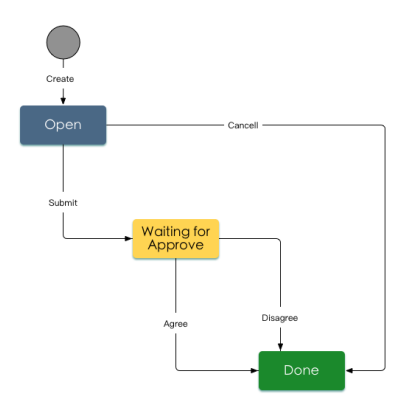

### Workflow Parameters setting:

1. Step: OPEN

Status: To Do

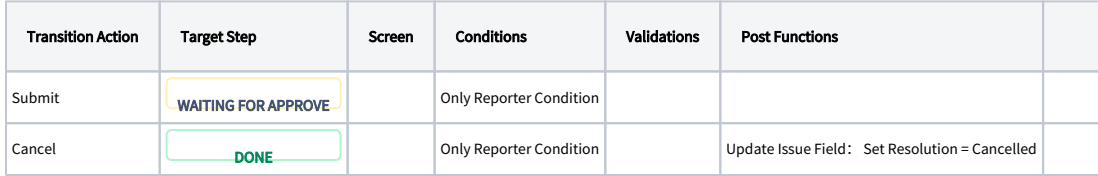

#### 2. Step: WAITING FOR APPROVE

Status: Waiting for Approval

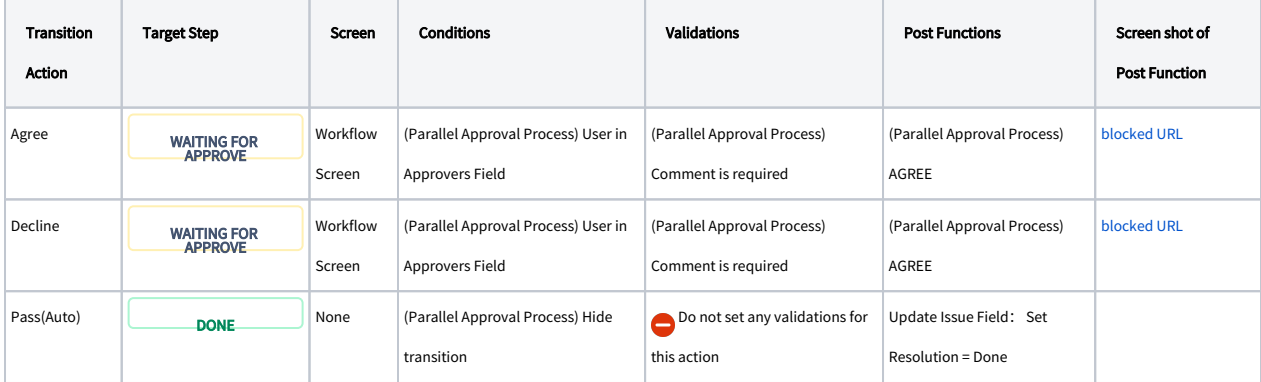

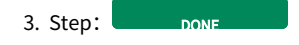

Status: Done

Remember to associate the workflow with relevant issue types.